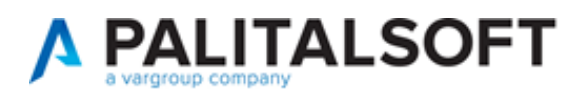

#### **SUAP/SUE**

**VERSIONE:** 07.10-22.06.22-1754

**OGGETTO:** Migliorie per le [Pratiche presentate] e sistemazione errori per l'avanzamento nei passi degli endoprocedimenti.

Il servizio Assistenza Clienti vi invita a prendere visione delle modifiche descritte in questo documento e rimane a disposizione per eventuali chiarimenti.

#### *Sommario*

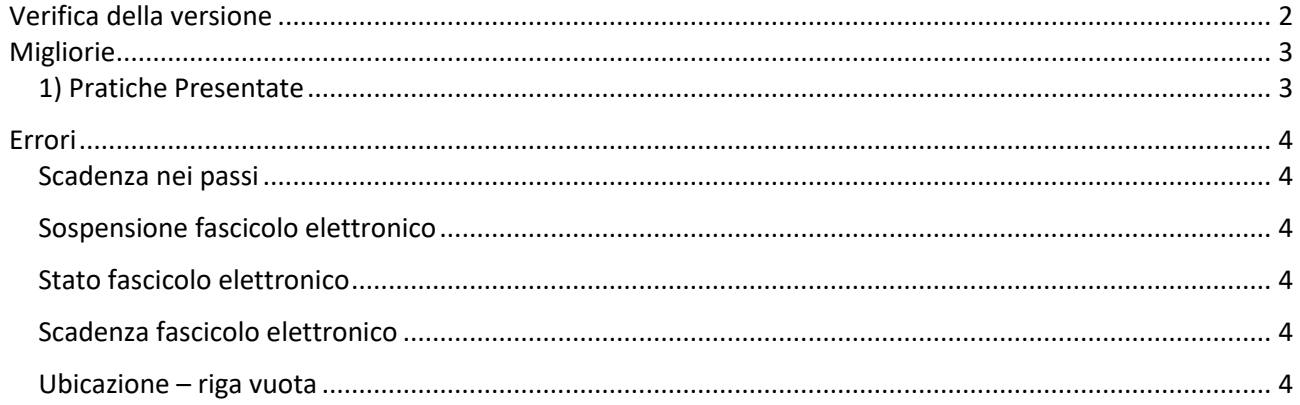

Cordialmente Jesi, lì 22/06/2022

Servizio Assistenza Palitalsoft

Cityware.online - Ufficio Tecnico

Sede legale ed operative:

Via Brodolini, 12 60035 - JESI (AN) info@palitalsoft.it P.Iva /C.F. 00994810430 Cap. Soc. € 135.000,00 i.v.

T +39 0731 22911 F + 39 0731 229191 [www.palitalsoft.it](http://www.palitalsoft.it/)

Via Paganini, 57 62018 - POTENZA PICENA (MC) T +39 0733 688026

Via Tacito, 51/B 41123 - MODENA (MO) T +39 059 847006

Via Garibaldi, 1 20865 - USMATE VELATE (MB) T +39 039 6758001

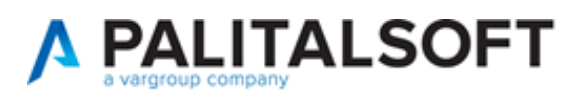

# <span id="page-1-0"></span>**Verifica della versione**

La versione corrente può essere osservata cliccando in alto a destra il simbolo in evidenza **IMPOSTAZIONE E UTILITÀ**, dalla sessione di lavoro dopo aver effettuato il login.

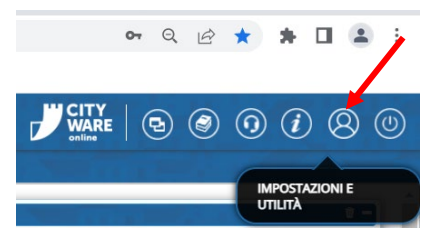

La successiva schermata illustra alcune impostazioni, in alto è indicata la versione attualmente in uso presso il vostro Ente.

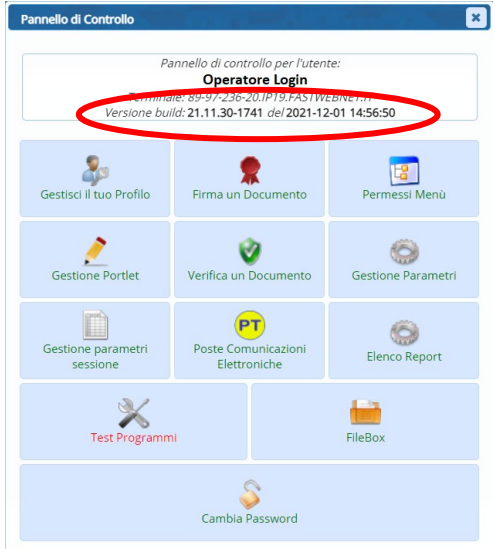

Se la versione indicata è inferiore a quella descritta nella presente *lettera di aggiornamento*, si invita a segnalare la versione arretrata al Servizio di Assistenza Palitalsoft.

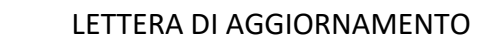

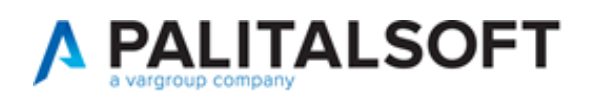

# <span id="page-2-0"></span>**Migliorie**

### <span id="page-2-1"></span>**1) Pratiche Presentate**

La pagina di consultazione libera sul portale (Front Office) comunale è stata aggiornata in modo che le pratiche visibili siano più controllate dal comune che le rende tali.

Di seguito un esempio della ricerca:

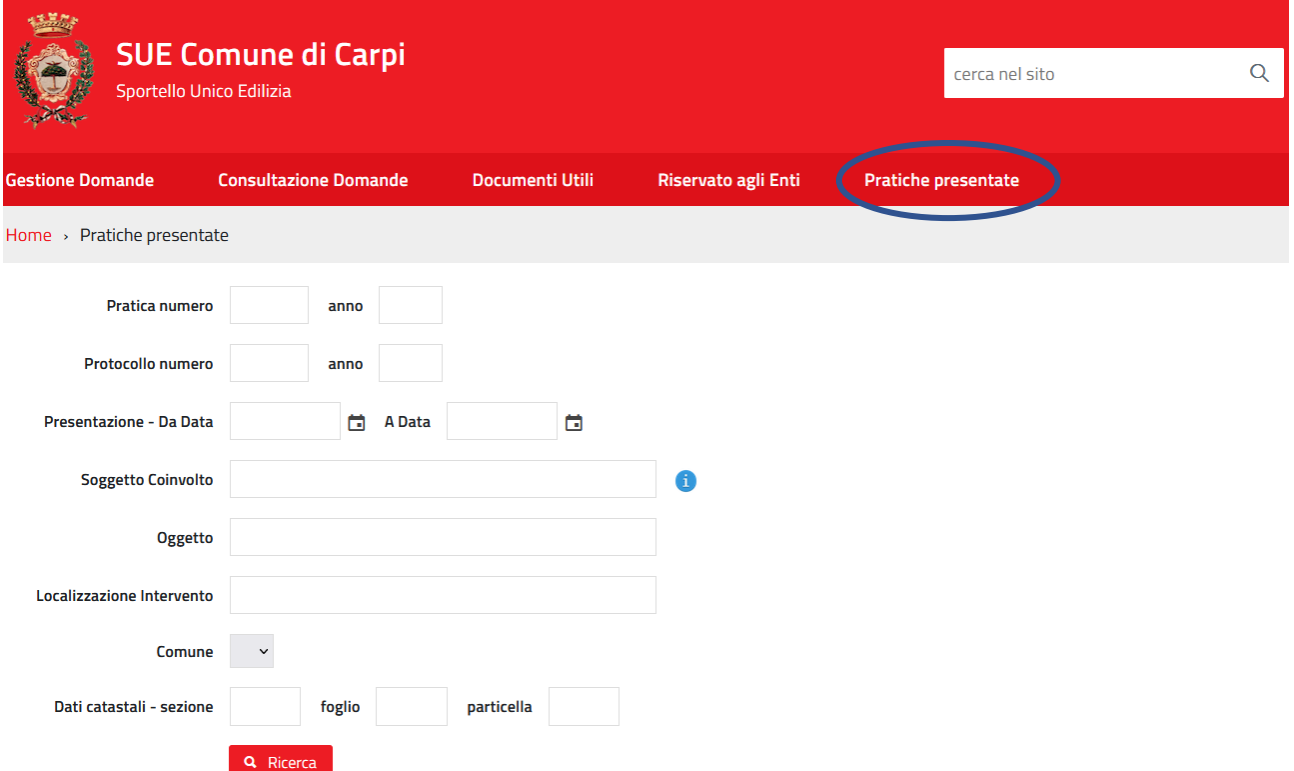

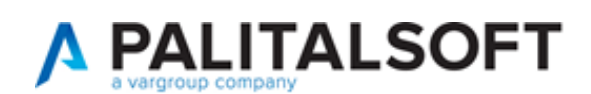

# <span id="page-3-0"></span>**Errori**

### <span id="page-3-1"></span>**Scadenza nei passi**

Nel caso in cui nel tipo passo si era configurato un doppio calcolo (2 righe nella lista di calcolo delle scadenze), quando si creava il passo all'interno del fascicolo elettronico, veniva trasferita solo la prima impostazione tra le due presenti e quando si verificava la seconda condizione non veniva eseguito il calcolo della scadenza con la seconda impostazione.

#### <span id="page-3-2"></span>**Sospensione fascicolo elettronico**

L'automatismo per sospendere la pratica (fascicolo) non si innescava in modo del tutto automatico e come previsto nelle impostazioni del procedimento amministrativo; occorreva una forzatura manuale che ora non è più necessaria.

#### <span id="page-3-3"></span>**Stato fascicolo elettronico**

Se in una pratica veniva cambiato in modo manuale lo stato, al momento poi di effettuare il comando [**Chiudi pratica**]:

- non si chiudeva il fascicolo;
- non si aggiornava la data di chiusura;
- non si aggiornava lo stato con quello scelto per la chiusura;

## <span id="page-3-4"></span>**Scadenza fascicolo elettronico**

Provando a forzare la scadenza del fascicolo elettronico, la data valorizzata dall'operatore veniva persa.

#### <span id="page-3-5"></span>**Ubicazione – riga vuota**

Nella tab [Ubicazione] all'interno della [Localizzazione intervento] si poteva avere una riga vuota (errore non sistematico); la condizione di errore che innescava questa situazione è stata rimossa definitivamente.